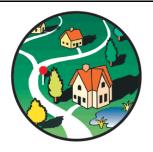

### IDIS Online Training for CDBG Grantees

CPD, Office of Block Grant Assistance

IDIS OnLine for CDBG State Grantees

#### **Introductions**

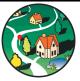

- Name
- Organization
- Experience
  - CDBG
  - IDIS
- Areas of CDBG program responsibilities
- IDIS responsibilities

#### **Session Objectives**

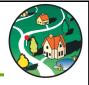

- What's New in IDIS Online
- Use IDIS Online to "Tell the Story"
  - Accomplishments and accountability
- Learn how to:
  - Correctly set up IDIS Online Activities
  - Provide accurate and timely beneficiary and performance data (especially multiyear activities)
  - New reports functionality

IDIS OnLine for CDBG State Grantees

#### **Course Structure**

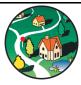

- Agenda
- IDIS Online practice hands on!
  - Low Mod Housing (LMH)
  - Limited Clientele (LMC)
  - Low Mod Area (LMA)
  - Low Mod Jobs (LMJ)
- Financial functions
- Reports
- Training manual
- Overheads

#### Rules!!!!

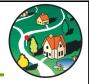

- Ask questions
  - Caveat: Training is focused on IDIS implementation see the trainers and staff after class for CDBG policy or project questions
- · Let us know if you get stuck
- · Keep side conversations to minimum
- Parking lot
- Please silence cell phones

IDIS OnLine for CDBG State Grantees 6

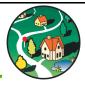

#### IDIS OVERVIEW

IDIS OnLine for CDBG State Grantees

#### The State CDBG Program

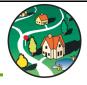

- State CDBG is an annual formula block grant
- Unlike entitlements, States undertake CDBG activities via Units of General Local Govt (UGLG)
  - Other than administrative and technical assistance costs, all state CDBG funds go to UGLG
  - This significantly affects how States collect and report dollars and outcomes
- IDIS is HUD's primary data collection tool for CDBG programs

IDIS OnLine for CDBG State Grantees 8

#### What is IDIS Online?

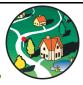

- Real-time Online database
- Supports CDBG, CDBG-R, HOME, ESG, and HOPWA
- Key purposes of IDIS:
  - 1. Disburse funds
  - 2. Collect data

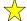

- Accomplishments and performance
- Program compliance

IDIS OnLine for CDBG State Grantees

ا

#### **IDIS Data Collection**

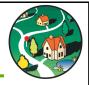

- Understand data needs upfront, including performance measurement indicators
- In order to "feed" IDIS, States must collect data from UGLG
- Data often collected from UGLG:
  - Application
  - Drawdown requests
  - Interim reporting, and
  - Close-out report

IDIS OnLine for CDBG State Grantees

#### **IDIS Data Collection**

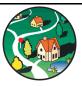

- States are required to input data in IDIS <u>at</u> least annually, but more often is preferable
  - Cannot just wait until UGLG grant close-out
  - Obtain reports from UGLGs and review for accuracy
  - Encourage data entry mid-activity
    - Example: A homebuyer program where the UGLG will sell 20 homes over a 2-year period
    - Example: An economic development project where jobs will be created over a 3-year period

IDIS OnLine for CDBG State Grantees

#### **IDIS Online Data Collection**

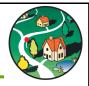

- Report on every screen (completeness)
- Report for each program year
  - For multiyear activities, report (at least) at end of each program year

IDIS OnLine for CDBG State Grantees

#### **IDIS Online Process**

- 1. Add Project
- 2. Add Activity
- 3. Fund Activity
- 4. Drawdown Funds
- 5. Update/Complete Activity

2008

Project: Town of Winfield

Activity: Winfield Water Lines

100 people served Complete

CDBG - EN: \$30,000

10/15/09: \$12,500

1/15/10: \$14,500

IDIS OnLine for CDBG State Grantees

#### **Activity Setup Focus**

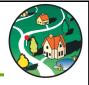

- Defining Scope of the Activity
- Matrix Codes
  - Describes Eligibility of Activity
  - Use Most Specific
- National Objectives
  - Must document N.O. compliance for all non-admin/planning activities
- CDBG-R vs. CDBG

IDIS OnLine for CDBG State Grantees

#### **Activity Update Focus**

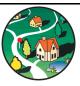

- When to Report
  - Quarterly recommended
  - Annual required
- What to Report
  - Benefits realized during **PROGRAM YEAR**
  - Report on every screen (completeness)
  - National Objective compliance
  - Accomplishment data
  - Performance measurements

IDIS OnLine for CDBG State Grantees

1.

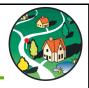

#### MODULE 1: LOGGING IN & NAVIGATION

IDIS OnLine for CDBG State Grantees

#### **Logging In to IDIS Online**

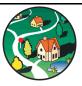

- Same Web Site
- Today we will use the UAT region
- Today's ID and Password
  - ID = Your normal C number
  - Password = ????
- · Let's get Online!

IDIS OnLine for CDBG State Grantees

#### **Navigation Tips**

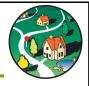

- Do NOT use the browser navigation bar!!!!
- Only use links and buttons within the IDIS online page
- Be patient if the system is slow
- Raise your hand if you get stuck

IDIS OnLine for CDBG State Grantees

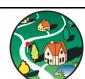

# MODULE 2: IDIS Online PROJECTS

IDIS OnLine for CDBG State Grantees

#### **IDIS Online Projects**

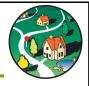

- Typically mirror Annual Action Plan
- Only entered at beginning of year and when plan is amended
- Minimum amount of information
  - Program Year
  - Project Title
  - Description
  - Estimated Amount
  - IDIS Online Access for Another Organization

IDIS OnLine for CDBG State Grantees

#### **IDIS Online Projects**

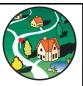

- Must have project before activity
- Projects can be used to group activities
  - Project = Housing Rehabilitation
    - Activity #1 = 100 Main Street
    - Activity #2 = 123 Elm Street
- Updates with the new system
  - No need to approve projects
  - Copy multiple projects at once

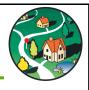

# MODULE 3: PUBLIC FACILITIES & IMPROVEMENTS

IDIS OnLine for CDBG State Grantees

### Eligible Public Facilities & Improvement Activities

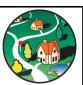

- 03A Senior Centers
- 03B Handicapped Centers
- 03C Homeless Facilities (not operating costs)
- 03D Youth Centers
- 03E Neighborhood Facilities
- 03F Parks, Recreational Facilities
- 03G Parking Facilities
- 03H Solid Waste Disposal Improvements
- 03I Flood Drainage Improvements
- 03J Water/Sewer Improvements

IDIS OnLine for CDBG State Grantees

### Eligible Public Facilities & Improvement Activities

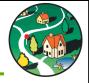

- 03K Street Improvements
- 03L Sidewalks
- 03M Child Care Centers
- 03N Tree Planting
- 03O Fire Stations/Equipment
- 03P Health Facilities
- 03Q Facilities for Abused and Neglected Children
- 03R Asbestos Removal
- 03S Facilities for AIDS Patients (not operating costs)
- 03 Other Public Facilities/Improvements

IDIS OnLine for CDBG State Grantees

### Public Facilities & Improvements National Objectives

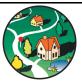

- Infrastructure improvements will typically qualify under Low/Mod Area Benefit (LMA)
  - Area must be primarily residential
  - Activity must benefit <u>all</u> residents of the area
  - At least 51% of the residents must be low- and moderateincome persons
- Low/Mod Housing national objective for purpose of providing water/sewer hookups for low/mod households
- Facilities for persons with special needs may qualify under Low/Mod Limited Clientele (LMC)
- Some improvements may fit SBA, LMJ national objectives

### Key Points for Public Facilities & Improvements

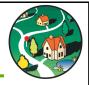

- Use most specific "03" matrix code to accurately describe use of funds
- Avoid combining different public facilities under one activity
- Report performance measures when activity completed/benefits realized
- Strive to report unduplicated persons served
- When reporting persons for LMA, use Total Population (L/M "Universe")

IDIS OnLine for CDBG State Grantees

### Common Mistakes For Public Facilities

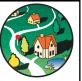

- Reporting beneficiary data before benefit is realized
- Reporting units of service instead of number of unduplicated persons served

IDIS OnLine for CDBG State Grantees

#### **LMA Screens**

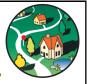

- Adding a New Activity
  - Add Activity
  - Add CDBG Setup Detail Page 1
  - Add CDBG Setup Detail Page 2
  - Add CDBG Setup Detail Page 3: LMA Tract & Block Group

IDIS OnLine for CDBG State Grantees

#### **LMA Screens**

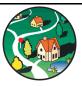

- Updating/Completing an LMA Activity
  - Refer to Chapter 9 in Manual
  - Page 1: Narrative
  - Page 2: Varies based on type of activity
    - · New, Improved, no longer substandard
    - Homeless, homeless prevention
    - Job performance

IDIS OnLine for CDBG State Grantees

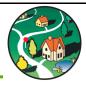

# MODULE 4: HOUSING

IDIS OnLine for CDBG State Grantees

#### **Eligible Housing Activities**

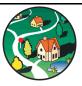

- 12 Construction of Housing
- 13 Direct Homeownership Assistance
- 14A Rehab: Single-Unit Residential
- 14B Rehab: Multi-Unit Residential
- 14C Rehab: Public Housing Modernization
- 14D Rehab: Other Publicly Owned Residential Buildings
- 14F Rehab: Energy Efficiency Improvements
- 14G Rehab: Acquisition
- 14H Rehab: Administration
- 14l Lead-Based Paint/Lead Hazards Testing/Abatement
- 14J Housing Services
- 16A Residential Historic Preservation
- 19E Operation/Repair of Foreclosed Property

IDIS OnLine for CDBG State Grantees

#### **Housing Admin & Services**

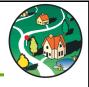

- Housing Rehabilitation Administration 14H
- Housing Services 14J

| Activity                     |          | Report Accomplishments in IDIS?    |
|------------------------------|----------|------------------------------------|
| Housing Rehab Admin<br>(14H) | CDBG     | Reported Under Other<br>Activities |
| Housing Rehab Admin<br>(14H) | Non-CDBG | YES                                |
| Housing Services (14J)       | HOME     | YES                                |

IDIS OnLine for CDBG State Grantees

### Homeownership Assistance vs. Housing Counseling

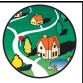

- Misuse of matrix codes 13 and 05R for activities that solely provide housing counseling is one of most common user errors in IDIS.
- For activities that <u>ONLY</u> provide counseling:
  - Use 05U
  - Report number of persons receiving counseling
- For activities that provide <u>financial</u> assistance:
  - Use 13 or 05R
  - Report the number of households receiving financial assistance
  - Do <u>NOT</u> report the number receiving housing counseling except under the Performance Measurement screen where it specifically asks for this number

IDIS OnLine for CDBG State Grantees

### Housing National Objectives

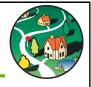

- Low Mod Housing (LMH) most common
  - Count households, not residents or families.
     Households are all occupants of unit, related or unrelated
  - Single unit = must be occupied by LMI HH
  - Duplex: 1 of 2 units must be occupied by LMI HH
  - 3+ units: 51% must be occupied by LMI HH
- Some housing activities qualify under Slum/ Blight Area Basis or Spot Basis

IDIS OnLine for CDBG State Grantees

#### **Key Points for Housing**

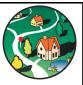

- HUD encourages separate IDIS Online activity for each address
- Include physical address for single address activities
- For privacy, do not use individual family names in Activity Name
- Report accomplishments each year

#### **Common Mistakes**

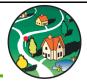

- Untimely updates
- Double-counting beneficiaries
- Reporting under one program year

IDIS OnLine for CDBG State Grantees

#### **LMH Screens**

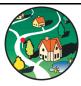

- Adding a New Activity
  - Add Activity
  - Add CDBG Setup Detail Page 1
  - Add CDBG Setup Detail Page 2
- Updating/Completing an LMH Activity
  - Refer to Chapter 11 in Manual
  - Page 1: Narrative and Direct Benefit Data
  - Page 2: Varies based on type of activity
    - Rehab
    - Acquisition/New Construction
    - Other

IDIS OnLine for CDBG State Grantees

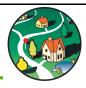

#### MODULE 5: ECONOMIC DEVELOPMENT

IDIS OnLine for CDBG State Grantees

### **Eligible Economic Development Activities**

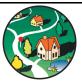

- 14E Rehab: Publicly or Privately Owned Commercial/Industrial (CI)
- 17A CI: Acquisition/Disposition
- 17B CI: Infrastructure Development
- 17C CI: Building Acquisition, Construction, Rehab
- 17D CI: Other Improvements
- 18A ED: Direct Financial Assistance to For-Profits
- 18B ED: Technical Assistance
- 18C ED: Microenterprise Assistance

IDIS OnLine for CDBG State Grantees

### Economic Development National Objectives

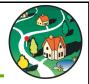

- Low Mod Jobs (LMJ) most common
  - Create or retain jobs
  - At least 51 % of the full-time equivalent jobs must be held by or made available to low-mod income persons
- Others
  - Limited clientele microenterprise
  - Area benefit service type businesses
  - Slum Blight Area/Spot

IDIS OnLine for CDBG State Grantees

### Persons Assisted vs. Full-Time Equivalents (FTE)

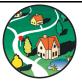

- When part-time jobs involved, persons assisted will always be more than the FTE
- EXAMPLE:
  - Activity creates one full-time and two part-time jobs (20 hours/ week)
  - 3 persons assisted > 2 FTEs

Persons Assisted Positions Created
Alice Anderson 1.0 Full-Time Manager
Bill Brown 0.5 Part-Time Clerk
Cindy Snow 0.5 Part-Time Sales

3 Persons Assisted > 2.0 Full-Time Equivalents

IDIS OnLine for CDBG State Grantees

#### Low-Mod Job National Objective

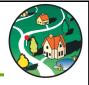

- Job Creation Documentation:
  - How jobs made available to or held by LMI
  - Only count first "hire" for each job
  - Track jobs as long as jobs are still being created/hiring for new positions is still occurring (not defined in regulations)
- Job Retention Documentation:
  - Document how jobs will be lost without CDBG

IDIS OnLine for CDBG State Grantees

### **Key Points for Economic Development**

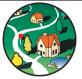

- Direct Financial Assistance to For-Profits
  - Separate activity for each business assisted
  - Do not aggregate
- Report jobs in correct program year
- Report jobs only once each program year (i.e., separate program delivery activity)
- Report only the number of jobs created/retained; do not report on LMI population or the total population of a jurisdiction
- CDBG-R jobs calculation is different

IDIS OnLine for CDBG State Grantees

4:

#### **HOT IDIS TIP**

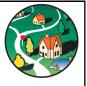

- Counting jobs can be one of the most complex areas of CDBG
- Rules of thumb:
  - Count only the first person to take new or retained job
  - Do not count turn-over in the same job
  - Count jobs based on Full Time Equivalents (FTEs)
  - Do not stop counting at an arbitrary point in time if hiring for new positions is still occurring
  - Ensure that 51% of all new or retained jobs are held by or available to LMI persons
- Enter all jobs information into IDIS periodically (at least annually)

IDIS OnLine for CDBG State Grantees

#### **Common Mistakes**

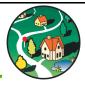

- Aggregating multiple loans under single IDIS activity
- Aggregation is allowed in certain circumstances
- Reporting job data twice

IDIS OnLine for CDBG State Grantees

#### **LMJ Screens**

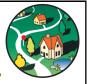

- Adding a New Activity
  - Add Activity
  - Add CDBG Setup Detail Page 1
  - Add CDBG Setup Detail Page 2
- Updating/Completing an LMJ Activity
  - Refer to Chapter 12 in Manual
  - Page 1: Narrative, Direct Benefit, and Job Data
  - Page 2: Performance Measures
    - Job Categories
    - Type of Assistance to Businesses
    - DUNS Numbers

IDIS OnLine for CDBG State Grantees

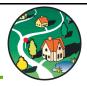

#### **MODULE 6: PUBLIC SERVICES**

#### **Eligible Public Service Activities**

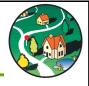

- 03T Operating Costs of Homeless/AIDS Patients Programs
- 05A Senior Services
- 05B Handicapped Services
- 05C Legal Services
- 05D Youth Services
- 05E Transportation Services
- 05F Substance Abuse Services
- 05G Services for Battered and Abused Spouses
- 05H Employment Training
- 05I Crime Awareness/Prevention
- 05J Fair Housing Activities (subject to Public Services cap)
- 05K Tenant/Landlord Counseling

IDIS OnLine for CDBG State Grantees

#### **Eligible Public Service Activities**

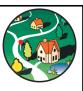

- 05L Child Care Services
- 05M Health Services
- 05N Services for Abused and Neglected Children
- 05O Mental Health Services
- 05P Screening for Lead Poisoning
- 05Q Subsistence Payments
- 05R Homeownership Assistance (not direct)
- 05S Rental Housing Subsidies
- 05T Security Deposits
- 05U Housing Counseling
- 05 Other Public Services

IDIS OnLine for CDBG State Grantees

### Public Services National Objectives

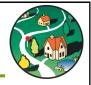

- Limited Clientele (LMC)
  - Particular group of low/mod residents
  - Presumed benefit
  - Examples: youth services, homeless services
- Low Mod Area (LMA)
  - ALL residents in area must benefit
  - Examples: crime prevention, graffiti removal
- Others
  - Urgent Need
  - Slum/Blight Area

IDIS OnLine for CDBG State Grantees

#### **Presumed Benefit Categories**

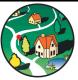

| Abused children          | Extremely low income                                        |  |
|--------------------------|-------------------------------------------------------------|--|
| Battered spouses         | Low income                                                  |  |
| Severely disabled adults | Low income                                                  |  |
| Homeless persons         | Extremely low income                                        |  |
| Illiterate adults        | Low income                                                  |  |
| Persons with AIDS        | Low income                                                  |  |
| Migrant farm workers     | Low income                                                  |  |
| Elderly                  | Senior center – Mod Income<br>Not center based – Low income |  |

IDIS OnLine for CDBG State Grantees

#### **Key Points for Public Services**

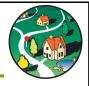

- Use most specific "05" matrix code to accurately describe use of funds
- Break out beneficiaries by income categories (not just moderate income!)
  - Misrepresents CDBG beneficiaries
  - Distorts summary report to HUD, Congress, etc.
- Insert a new program year for multiyear activities
- Strive to report unduplicated persons served

IDIS OnLine for CDBG State Grantees

#### **Common Mistakes**

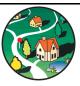

- Untimely updates
- Double-counting beneficiaries
- Reporting units of service instead of unduplicated persons served
- Reporting under one program year

IDIS OnLine for CDBG State Grantees

#### **LMC Screens**

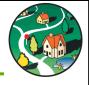

- Adding a New Activity
  - Add Activity
  - Add CDBG Setup Detail Page 1
  - Add CDBG Setup Detail Page 2
- Updating/Completing an LMC Activity
  - Refer to Chapter 10 in Manual
  - Page 1: Narrative and Direct Benefit Data
  - Page 2: Varies based on activity type
    - · New, Improved, no longer substandard
    - Homeless prevention
    - Other

IDIS OnLine for CDBG State Grantees

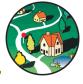

# MODULE 7: REPORTS

IDIS OnLine for CDBG State Grantees

5.5

#### **IDIS Data & Monitor Progress**

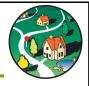

- States can use IDIS as management tool for review of:
  - UGLG actual spending v. planned
  - UGLG data timeliness and completeness
  - UGLG outcomes
  - UGLG national objective compliance
  - State status in committing and expending CDBG funds
- States may wish to use existing IDIS reports or develop own

IDIS OnLine for CDBG State Grantees 56

#### **Key IDIS Reports**

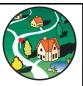

- PR01: HUD Grants and Program Income
- PR02: List of Activities by Program Yr/Project
- PR28: PER Financial Summary
- PR28: PER Activity Summary
- PR83: CDBG Performance Measurement Report
- PR85: Housing Performance
- PR86: CDBG-R Report
- CDBG Performance Profiles

IDIS OnLine for CDBG State Grantees

#### PR01: HUD Grants and Program Income

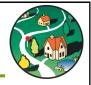

- Grant-level detail
- First-In, First-Out (FIFO)
  - Will not balance to allocations
- If subfunds used, subfunded amounts not included in other columns

IDIS OnLine for CDBG State Grantees
58

#### PR02: List of Activities by Program Year and Project

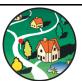

- CDBG activity-level detail
  - Project ID and name
    - HUD Activity ID and name
    - Activity status
    - Funded and drawn amounts
    - Balance
- With Excel, auto-filters helpful to limit information by program year

### PR28: PER Financial Summary

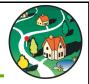

- Five Parts
  - A. Sources of State CDBG Funds
  - B. State CDBG Resources by Use
  - C. Expenditures of State CDBG Resources
  - D. Compliance with Public Service Cap
  - E. Compliance with Admin Cap
- Remember to fill out Parameter Screen!

IDIS OnLine for CDBG State Grantees

### PR28: PER Activity Summary

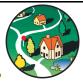

- CDBG Activity for Program Year
  - All open activities
  - Activities with draws in program year
  - Activities with completion date in program year
- CDBG activity-level detail
  - Proposed and Actual
  - Beneficiaries
    - Race/Ethnicity
    - Income
  - Funding and Expenditures
  - Narrative

IDIS OnLine for CDBG State Grantees

#### PR83: CDBG Performance Measures Report

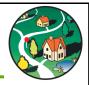

- Sorted by Activity Type
  - Public Facilities
  - Public Services
  - Economic Development
  - Housing
  - Homeless

IDIS OnLine for CDBG State Grantees
62

#### PR85: Housing Performance

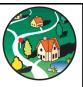

- Run report by CPD Program (CDBG), tenure type, and date range
- Performance measurement data
  - Outcome and Objective
  - Units brought to standard
  - Units occupied by LMI Households

IDIS OnLine for CDBG State Grantees

### PR86: CDBG-R ARRA Reporting Sheet

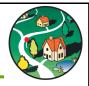

- Quarterly Activities/Project Description
- Project Status
- Amount of Award
- Total Invoiced/Expenditures
- Total Infrastructure Expenditures
- Number of FTE Jobs Created

IDIS OnLine for CDBG State Grantees

#### **Data Integrity**

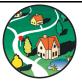

- HUD uses data to report on CDBG program results as a result, data must be timely
  - Report often, preferably quarterly
  - Do not skip screens
- Grantees are able to catch collection mistakes
- Avoid reporting bad data—it reflects poorly on CDBG
  - Example: Job counts reflect "real" numbers, not population data
- Use correct number of activities
- Double-check matrix codes and national objectives

#### Common IDIS Online Data Entry Errors

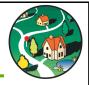

- Data is not reported in a timely fashion
- Inconsistency of data across CDBG activities
- Information is substantially incomplete
- Duplicative information
- Missing or inaccurate leveraged funds data
- Inaccurate beneficiary income data
- Missing income level data for presumed benefit activities

IDIS OnLine for CDBG State Grantees

### Common IDIS Data Entry Errors (cont.)

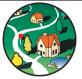

- Inaccurate number of jobs created/retained
- Missing accomplishment data for activity delivery cost <u>only</u> activities, especially for housing services related to the HOME program
- Avoid privacy issues when reporting on households receiving housing assistance
- Reporting on more than one assisted business per economic development activity

#### **Data Cleanup Worksheets**

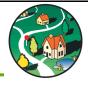

- Grantees are required to enter complete, timely, and accurate data
- Six worksheets assist grantees to identify and address issues:
  - Missing CDBG accomplishment data
  - Activities with invalid or omitted national objective code
  - Activities with invalid accomplishments
  - Activities missing organization name
  - Incomplete reporting of annual accomplishments for LMH and LMJ activities
  - LMH and LMJ activities with expenditure but no accomplishments reported during a specified program year
- Updated monthly
- Future updates anticipated to include common errors

IDIS OnLine for CDBG State Grantees

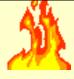

#### **HOT IDIS Online TIP**

- Grantees need to track and monitor IDIS data quality and completeness
  - Poor quality data under-reports or misrepresents program results
  - Public, HUD, and Congress can see program results via HUD Web reports
- Be pro-active about reviewing IDIS data for:
  - Completeness
  - Accuracy
- Suggest pulling Data Cleanup Sheets monthly or at least quarterly

IDIS OnLine for CDBG State Grantees

### State Reports on the HUD Website

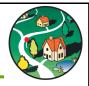

- Available for each State by program year:
  - Performance Profiles
  - Expenditure Reports
  - Selected Accomplishments
- States can use reports to assess local/State CDBG program performance
- HUD reports IDIS data to entities that evaluate CDBG program: Congress, GAO, OMB, IG
- Data is aggregated to demonstrate progress toward HUD goals and strategies

IDIS OnLine for CDBG State Grantees

#### **Performance Profile**

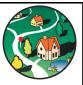

- Available program funds, including program income
- Expenditures by major program categories
- Performance:

Timeliness ratio

- Leveraging
- Accomplishments achieved during the program year
- Direct beneficiaries breakout by race/ethnicity group and income level Program targeting (e.g., CRSAs & CDFIs)

IDIS OnLine for CDBG State Grantees

#### Electronic Data Interchange (EDI)

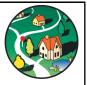

- Features
  - Paperless, computer-to-computer exchange of data
  - Transfers project and activity data
  - Does not transfer funding and drawdown data
- Benefits
  - Reduces the data entry burden
  - Eliminates data entry errors caused by duplicate keying
  - Facilitates the timely collection of data
- For more information
  - HUD Contact: Kenneth Nelson (202-402-4386)
  - States currently using EDI

IDIS OnLine for CDBG State Grantees

#### **Module Summary**

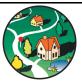

- Run reports to:
  - Manage programs on daily basis
  - Ensure compliance with data collection
- Maintain data integrity throughout IDIS Online

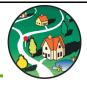

# MODULE 8: PROGRAM INCOME

IDIS OnLine for CDBG State Grantees

#### **Module Overview**

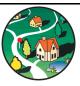

- Types of receipt income
- Receipt and drawdown process for
  - Program Income
- Receipt, fund, and drawdown process for
  - Revolving Loan Funds
  - State Funds
- Receipt screens

IDIS OnLine for CDBG State Grantees

7:

#### Program Income (PI)

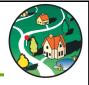

- Monies that come back to a State/UGLG, such as:
  - Proceeds from sale or lease of property purchased/ improved with CDBG
  - Gross income from use/rental of real or personal property acquired, constructed, improved (less costs incidental to generation of income)
  - Payments of principal & interest on CDBG loans
- What is it not:
  - Income in a single year not exceeding \$25,000

IDIS OnLine for CDBG State Grantees

#### Revolving Funds (RL)

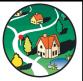

- Separate fund for a specific activity that generates payment to an account for that activity only
- May be established by UGLG using program income, if permitted by State
- Must be in an interest bearing account
  - Interest paid by borrowers is program income

IDIS OnLine for CDBG State Grantees

7:

#### State Funds (SF)

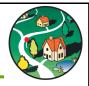

- All funds must be reported and receipted
- Method of distribution determines its use

IDIS OnLine for CDBG State Grantees

#### **Program Income Key Points**

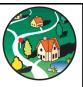

- Use Program Income First!
  - Receipt all income on hand before creating drawdown
  - Net program income out of draw requests to Treasury
- If UGLG is allowed to keep PI per CDBG agreement:
  - Fund to specific activity
  - Enter receipt in IDIS on a regular basis

#### **HOT IDIS TIP**

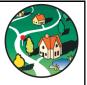

- One of the most common areas of IDIS confusion is when and how to receipt program income
  - Some States forget to receipt the income retained by UGLG and deduct it from the next draw request
  - Others forget to receipt the income received over time by a UGLG RLF
- If State allows UGLGs to make loans or sell properties (or other activities that generate PI), State needs to develop forms for periodic UGLG reports on:
  - Program income generation
  - Program income use
  - RLF account interest
- States & UGLG need to track program income in perpetuity

IDIS OnLine for CDBG State Grantees

#### **Receipt Process**

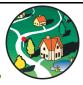

- Program Income (PI)
  - Create Receipt to show inflow of PI
    - Adjust Activity Funding, if applicable
    - Create Drawdown to show expense of PI
- UGLG Revolving Loan Fund (RL)
  - Create Receipt
  - Fund UGLG Revolving Loan Activity
  - Create Drawdown to show expense of RL
- State-level Fund (SF)
  - Create Receipt
  - Identify Activity to use SF funds
  - Create Drawdown to show expense of SF funds

IDIS OnLine for CDBG State Grantees

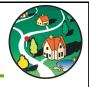

# MODULE 9: ADDITIONAL DRAWDOWN TOPICS

IDIS OnLine for CDBG State Grantees

#### **Module Overview**

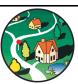

- Drawdown Approval
- Drawdown Revisions
- Returning Funds to HUD

IDIS OnLine for CDBG State Grantees

#### **Drawdown Approval**

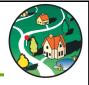

- Process has not changed
  - Two people required for drawdown
  - One person creates drawdown
  - One person approves drawdown
- Finance person can have both create and approve privileges, but person cannot approve drawdown she created

IDIS OnLine for CDBG State Grantees

#### **Drawdown Revisions**

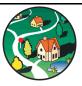

- Repayments include excessive draws, ineligible uses
- When amounts are small and can be used to satisfy immediate cash needs:
  - Net available cash out of next draw requests, just like program income
  - Use revise drawdown to move all or a portion of a drawdown to activity that will use the money.
  - "We didn't really spend \$500 on Activity X. We actually spent \$400 on Activity X and this \$100 was used for Activity Y"

IDIS OnLine for CDBG State Grantees

#### **Revision Example**

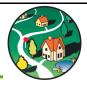

- Onsite monitoring shows subrecipient received \$6,000 for ineligible use (IDIS Online #1001)
- Subrecipient remits payment to grantee
- Grantee's next CDBG drawdown is for \$13,000 in administrative costs (IDIS #1002)
- How is this reflected in IDIS Online?

IDIS OnLine for CDBG State Grantees

#### **Revision Example**

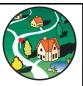

- Step 1: Select drawdown to revise
  - Drawdown for Ineligible Activity #1001
- Step 2: Enter amount to be revised
  - \$6,000
- Step 3: Select activity that will use cash in bank
  - Admin Activity #1002
- Step 4: Draw additional cash needed to meet obligations
  - Additional \$7,000 needed for Admin Activity #1002

IDIS OnLine for CDBG State Grantees

#### **Returning Funds to HUD**

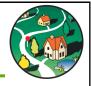

- Returned funds are credited as a negative draw against Activity #2: CDBG Committed Funds Adjustment
- Use Revise Drawdown
  - Move Negative Draw from #2 to ineligible activity
  - Use Edit Activity to cancel activity

IDIS OnLine for CDBG State Grantees

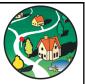

#### **WRAP-UP**

IDIS OnLine for CDBG State Grantees

#### **Next Steps**

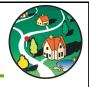

- Use the lessons learned in this training and apply them to IDIS Online input process.
- Work toward the goal of improving the timeliness, completeness, and accuracy of the data.
- Stay tuned for upcoming changes.

IDIS OnLine for CDBG State Grantees

#### **IDIS** Resources

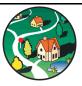

- IDIS Online Training Manual:
- -www.hud.gov/offices/cpd/systems/idis/library/idis\_online\_entitlements.pdf
- IDIS Quick Tips User Guide
  - -www.hud.gov/offices/cpd/systems/idis/IDIS\_Online\_Quick\_Tips\_User\_ Guide\_v3.pdf
- How to Run Reports in IDIS Online
  - -www.hud.gov/offices/cpd/systems/idis/reengineering/idis\_reports\_ guide\_1\_4.pdf
- CDBG Performance Profiles
  - -www.hud.gov/offices/cpd/communitydevelopment/library/ performanceprofiles/
- CDBG Data Cleanup Spreadsheets
  - -www.hud.gov/offices/cpd/communitydevelopment/cleanup/
- IDIS Password Reset: 888–297–8689
- Technical Assistance Unit: 877–483–8282

#### **Training Conclusion**

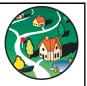

- Thanks for attending IDIS Online training & reviewing these materials
- Use the skills you have learned to:
  - Select successful CDBG activities
  - Collect appropriate data on activity outcomes
  - Enter accurate, timely, and complete information into IDIS Online
  - Use IDIS Online as a tool to manage your programs
  - Report accomplishments to public, HUD, Congress